## VEMA S

 $^{\circledR}$ 

**Stand 13.07.2023**

Nutzerinformationen zur Ansicht des Anhörbaums und Anhörergebnissen zu einem Vorgang in VEMAGS®

**AZH** 

**EGB AB** 

Information für Behörden

### Vorbemerkung

Mit Einführung von Release V23F020 wird eine verbesserte Übersicht der Anhörungen und zuglieferten Stellungnahmen zu einem Antragsvorgang für Behörden zur Verfügung gestellt:

- Anzeige des Anhörbaums
- Anzeige der Anhörergebnisse / Stellungnahmen
- Angehörte Behörden: Anzeige weiterer empfangener Anhörungen

Die Funktionen **Anhörbaum und Anhörergebnisse** stehen den Anwendertypen EGB, AB und AZH zur Verfügung. Die zugehörigen Schaltflächen werden nur gezeigt, wenn der Benutzer der »aktuelle Bearbeiter« des Vorgangs ist.

Die Schaltfläche **Anhörergebnisse** wird nur gezeigt, wenn der Antrag nach Produktivsetzung des Releases V23F020 in Bearbeitung genommen wurde.

Die Schaltfläche **Anhörbaum** wird bei jedem Vorgang gezeigt.

Die Angaben zu Anhörbaum und Anhörergebnissen werden nicht historisiert. Sie bilden stets den aktuellen Stand ab. Die Angaben werden nicht auf Versionsebene gespeichert.

**Weitere empfangene Anhörungen** werden in eAkte (Anhörung) dem aktuellen Benutzer angezeigt, wenn die Behörde mehrfach angehört wurde.

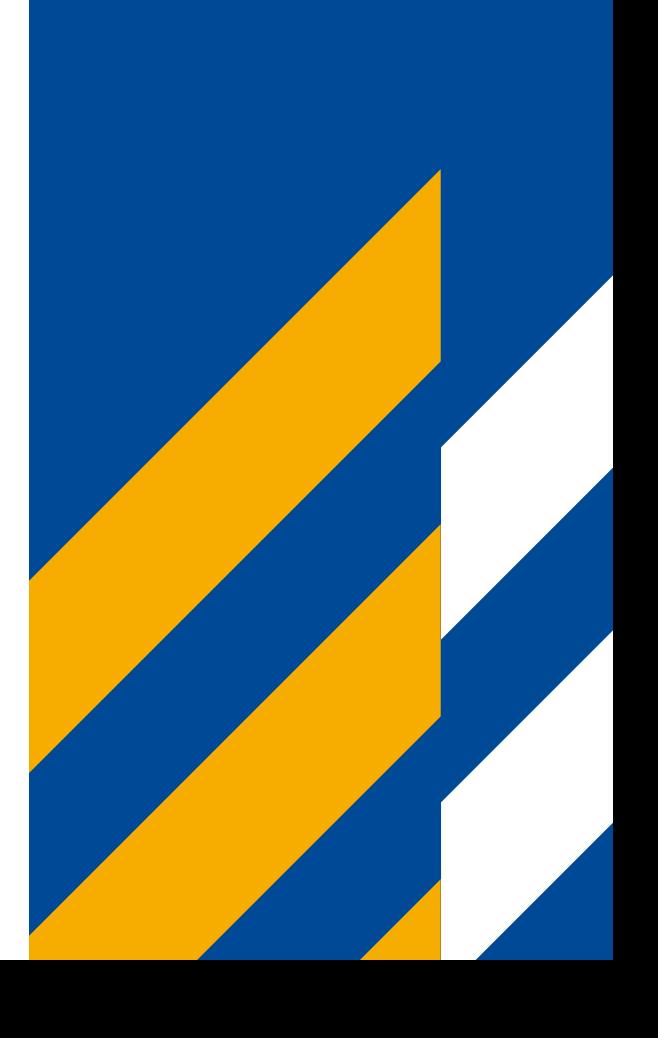

 $(R)$ 

### Inhalt

 $\overline{\mathcal{L}}$ 

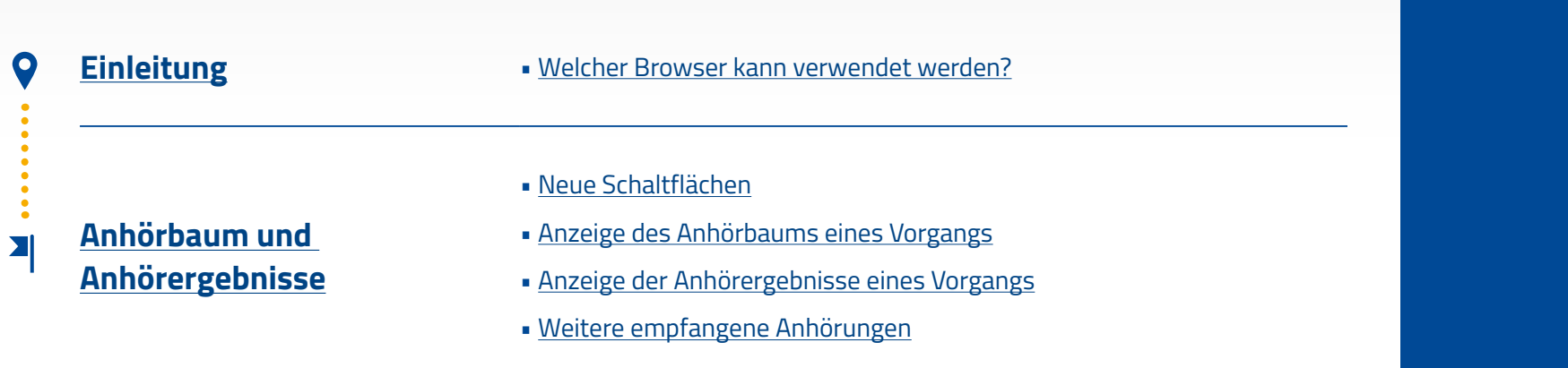

VEMA S

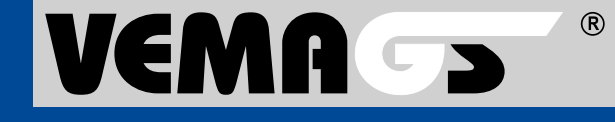

<span id="page-3-0"></span>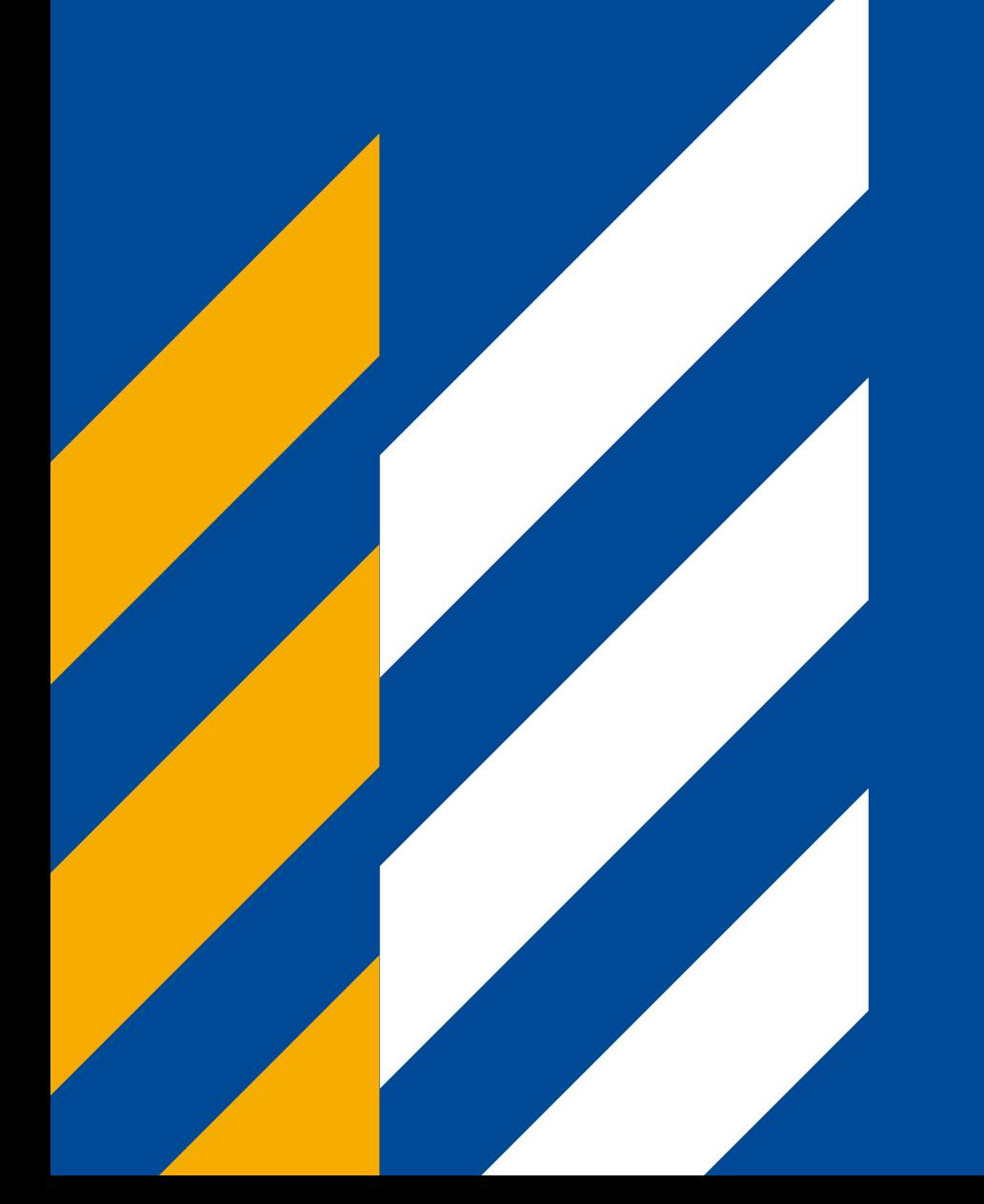

# Einleitung

## **P**ic

 $(R)$ 

### <span id="page-4-0"></span>Welcher Browser kann verwendet werden?

- Die Bedienung von VEMAGS® ist mit dem Browser Internet Explorer nicht mehr möglich, da es zu Darstellungsfehlern kommt und dieser Browser nicht alle Funktionen unterstützt. Verwenden Sie stattdessen Mozilla Firefox, Google Chrome und Microsoft Edge Chromium, jeweils in der aktuellsten Version.
- Für ein vollumfängliches Funktionieren von VEMAGS® stellen Sie bitte sicher, dass in den Browsereinstellungen für die URL: **https://applikation.vemags.de** Pop-ups zugelassen werden.

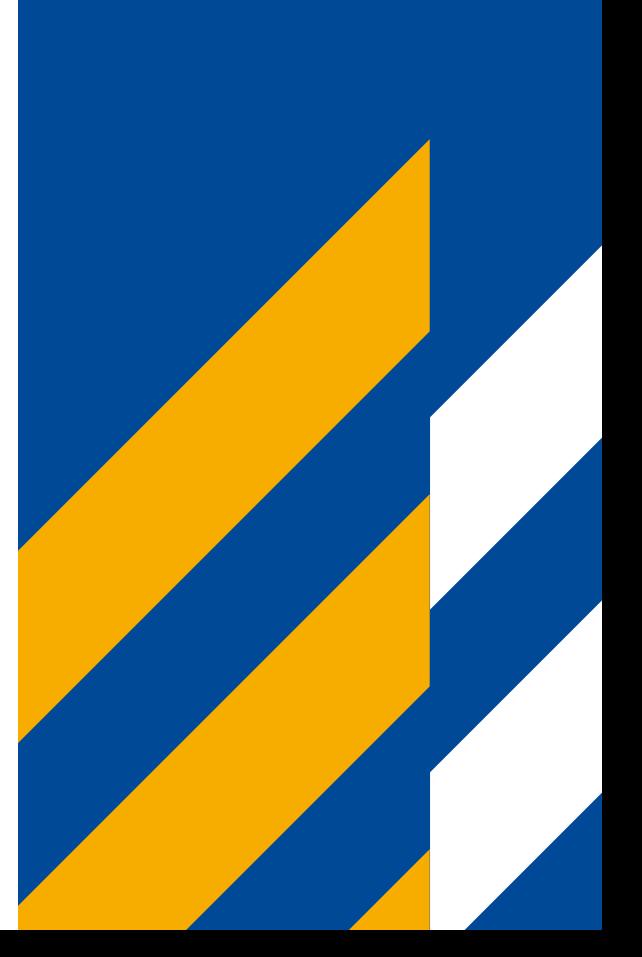

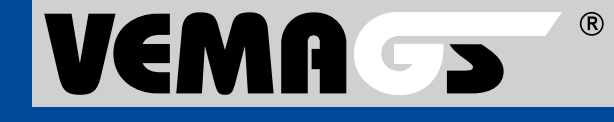

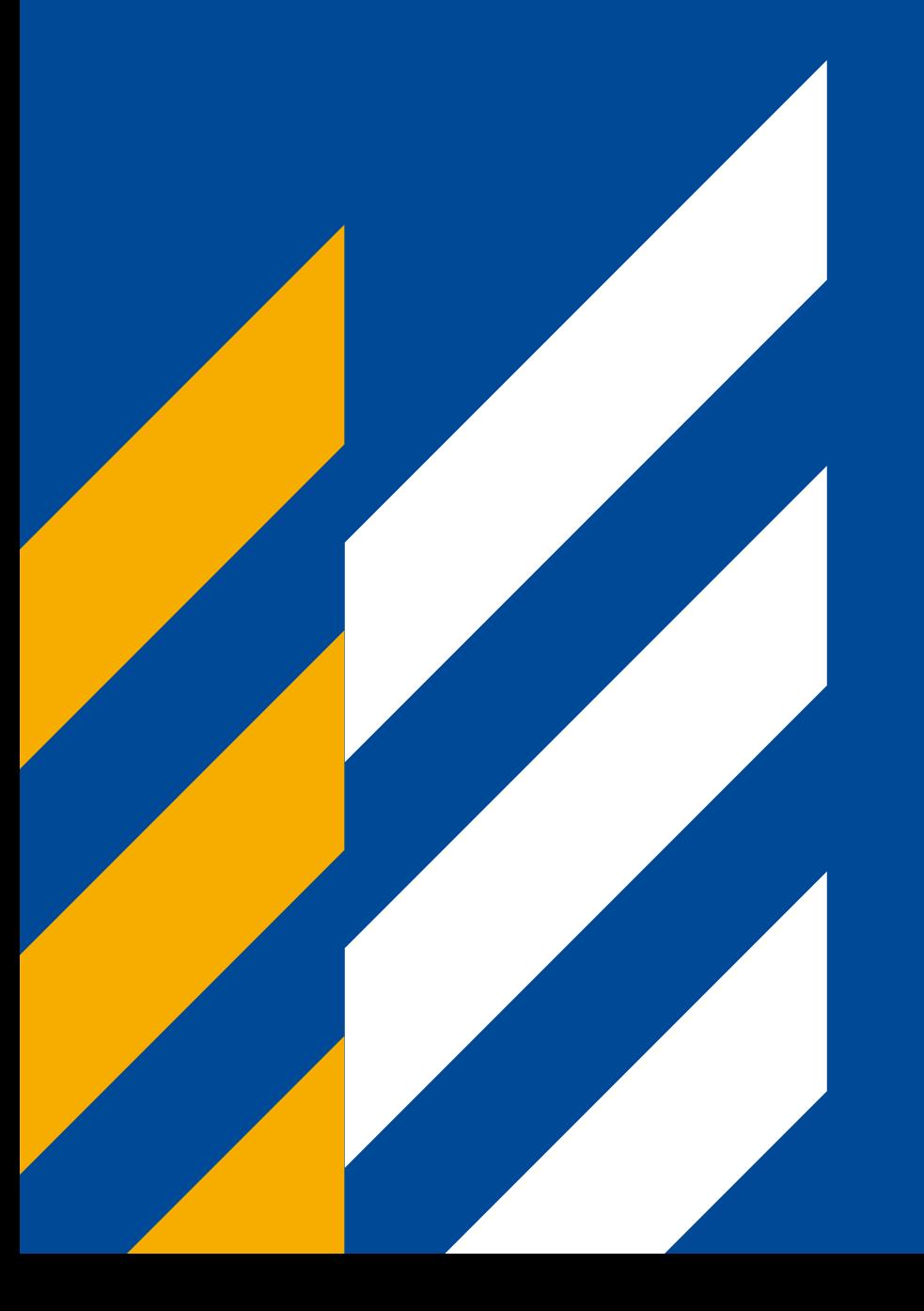

## Anhörbaum und Anhörergebnisse

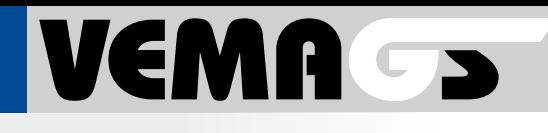

#### <span id="page-6-0"></span>Neue Schaltflächen »Anhörbaum« und »Anhörergebnisse« in eAkte (Antrag) und eAkte (Anhörung)

Im der **eAkte (Antrag)** werden die neuen Schaltflächen unter de fläche 1 zum Antra Im der **eAkte (Anhöru** Schaltflächen im Bere zu Antragsversion XX fläche »Drucken« 2

Durch Anwählen einer wird die Anzeige des **A** der **Anhörergebnisse** einem separaten Brow Browsertab angezeigt

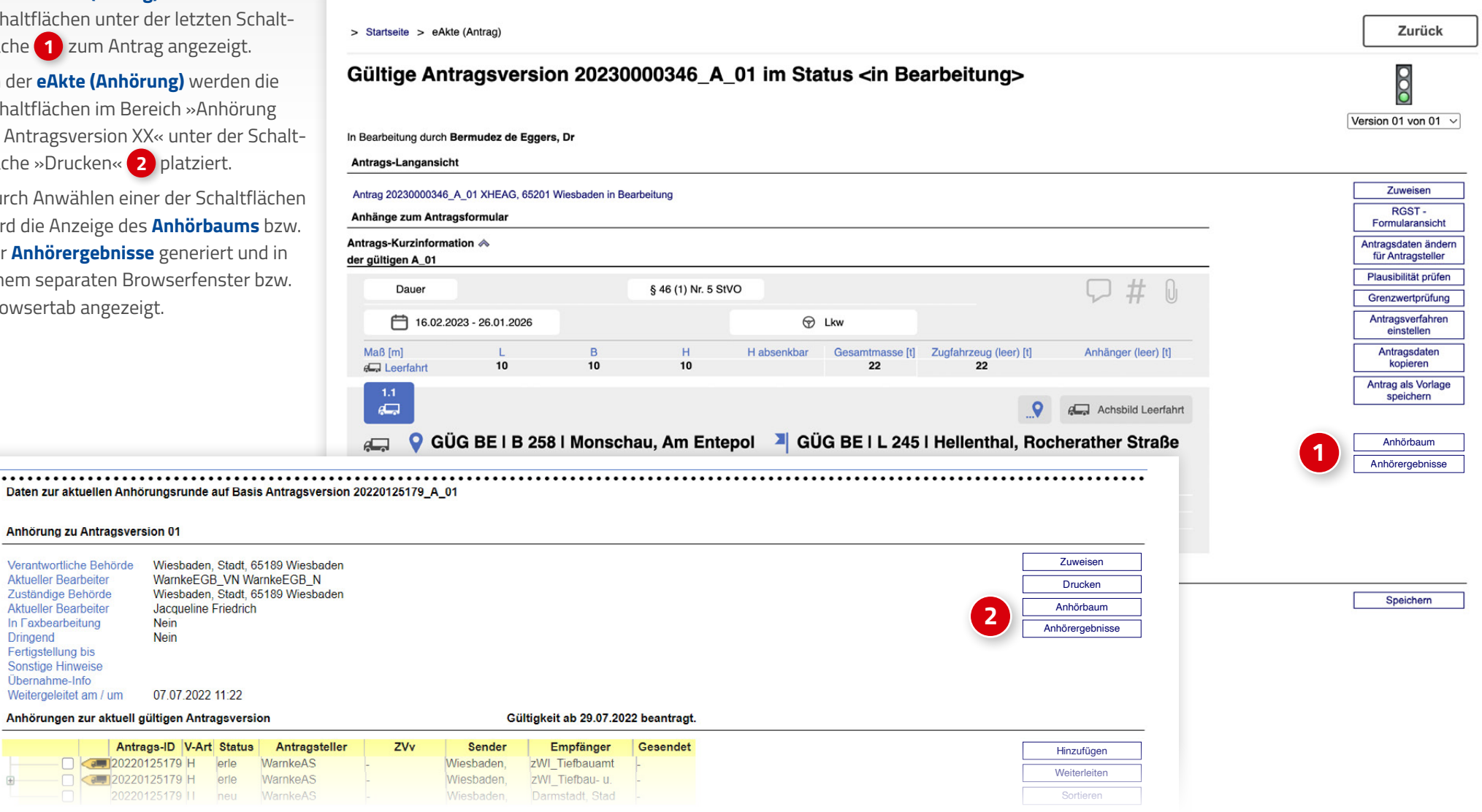

..................

Verantwortliche Behörde **Aktueller Bearbeiter** Zuständige Behörde **Aktueller Bearbeiter** In Faxbearbeitung **Dringend** Fertigstellung bis Sonstige Hinweise Übernahme-Info Weitergeleitet am / um

![](_page_7_Picture_1.jpeg)

### <span id="page-7-0"></span>Anzeige der Anhörungen und Unteranhörungen zu einem Vorgang

Der Anhörbaum wird per Klick auf die **Schaltfläche »Anhörbaum«** erzeugt und in einem separaten Browserfenster bzw. Browsertab mit Zeitstempel **1** angezeigt.

- Die Daten werden nicht aktualisiert.
- Der Anhörbaum zeigt alle Anhörungen und Unteranhörungen zum Vorgang.
- Die Ansicht entspricht der Suche nach der Antrags-ID über »Vorgang suchen«.
- Die Spaltenansicht kann nicht verändert werden.
- Im Fenster kann keine Aktion in VE-MAGS® ausgelöst werden.

![](_page_7_Picture_99.jpeg)

![](_page_8_Picture_1.jpeg)

#### <span id="page-8-0"></span>Anzeige aller Behörden, die anghört wurden

Die Anhörergebnisse werden per Klick auf die **Schaltfläche »Anhörergebnisse«** erzeugt und in einem separaten Browserfenster bzw. Browsertab mit Zeitstempel **1** angezeigt. Es werden alle Behörden angezeigt, die angehört wurden.

- Die Daten werden nicht aktualisiert.
- Für eine Stellungnahme wird nur dann der Inhalt angezeigt, wenn sie sich im Status »freigegeben« befindet **2** Dies wird in der Spalte **Status Anhörung** mit **Erledigt** angezeigt. Es wird nur die in der Hierarchie des Anhörbaums **oberste, freigegebene Stellungnahme** angezeigt, die alle darunter liegenenden, zugelieferten Stellungnahmen sammelt.
- Die Entscheidung die in der Stellungnahme getroffen wurde, wird in der Spalte **Information der Stellungnahme 3** angezeigt. Wurde noch keine Stellungnahme zugeliefert und freigegeben, wird in der Spalte **Ausstehend** angezeigt **4** .
- Sortierung entspricht der Hierarchie des Anhörbaums.
- Die Spaltenansicht kann nicht verändert werden.
- Im Fenster kann keine Aktion in VEMAGS® ausgelöst werden.

![](_page_8_Picture_425.jpeg)

![](_page_9_Picture_1.jpeg)

#### <span id="page-9-0"></span>Verbesserte Darstellung für Behörden, die mehrfach angehört wurden

In der **eAkte (Anhörung)** werden am Seitenende unter **Anhörungen zur aktuell gültigen Antragsversion**

weitere Anhörungen zum Vorgang angezeigt, die die Behörde empfangen hat.

- Der Block ist nur für den aktuellen Bearbeiter sichtbar.
- Die Darstellung entspricht dem Block **Anhörungen zur aktuell gültigen Antragsversion**
- Die eAkte (Anhörung) der angezeigten Anhörungen kann über die Tabelle geöffnet werden.
- Wurde die Behörde nur einmal angehört, wird die Tabelle nicht gezeigt.

![](_page_9_Picture_101.jpeg)

#### Weitere empfangene Anhörungen

![](_page_9_Picture_102.jpeg)

Zurück

![](_page_10_Picture_0.jpeg)

Hessen Mobil Straßen- und Verkehrsmanagement - Projektleitung VEMAGS®-Verfahrens-Modul - Wilhelmstraße 10 65185 Wiesbaden